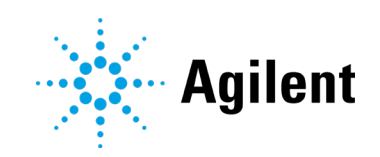

# Agilent OpenLab CDS リビジョン 2.6

リリースノート

# 注意

#### 文書情報

文書番号 D0007069ja Rev. B エディション 2021 年 5 月

#### 著作権

© Agilent Technologies, Inc. 2021

本マニュアルの内容は米国著作権法お よび国際著作権法によって保護されて おり、Agilent Technologies, Inc. の書 面による事前の許可なく、本書の一部 または全部を複製することはいかなる 形態や方法(電子媒体への保存やデー タの抽出または他国語への翻訳など) によっても禁止されています。

Agilent Technologies, Inc. 5301 Stevens Creek Blvd. Santa Clara, CA 95051 USA

# ソフトウェアリビジョン

このガイドは改訂版が発行されるま で、Agilent OpenLab CDS ソフトウェ アのバージョン 2.6 以降のシステムに 対応します。

#### 保証

このマニュアルの内容は「現状有 姿」提供されるものであり、将来の 改訂版で予告なく変更されることが あります。Agilent は、法律上許容さ れる最大限の範囲で、このマニュア ルおよびこのマニュアルに含まれる いかなる情報に関しても、明示黙示 を問わず、商品性の保証や特定目的 適合性の保証を含むいかなる保証も 行いません。Agilent は、このマニュ アルまたはこのマニュアルに記載さ れている情報の提供、使用または実 行に関連して生じた過誤、付随的損 害あるいは間接的損害に対する責任 を一切負いません。Agilent とお客様 の間に書面による別の契約があり、 このマニュアルの内容に対する保証 条項がここに記載されている条件と 矛盾する場合は、別に合意された契 約の保証条項が適用されます。

# 技術ライセンス

本書で扱っているハードウェアおよび ソフトウェアは、ライセンスに基づき 提供されており、それらのライセンス 条項に従う場合のみ使用または複製す ることができます。

#### 権利の制限

米国政府の制限付き権利について: 連 邦政府に付与されるソフトウェアおよ び技術データに係る権利は、エンド ユーザーのお客様に通例提供されてい る権利に限定されています。Agilent は、ソフトウェアおよび技術データに 係る通例の本商用ライセンスを、 FAR 12.211 (Technical Data) および 12.212(Computer Software)、並び に、国防総省に対しては、 DFARS 252.227-7015(Technical Data - Commercial Items)および DFARS 227.7202-3(Rights in Commercial Computer Software or Computer Software Documentation) の規定に 従い提供します。

# 安全にご使用いただくために

#### 注意

注意は、取り扱い上、危険があるこ とを示します。正しく実行しなかっ たり、指示を遵守しないと、製品の 破損や重要なデータの損失に至るお それのある操作手順や行為に対する 注意を促すマークです。指示された 条件を十分に理解し、条件が満たさ れるまで、注意を無視して先に進ん ではなりません。

#### 警告

警告は、取り扱い上、危険があること を示します。正しく実行しなかった り、指示を遵守しないと、人身への傷 害または死亡に至るおそれのある操作 手順や行為に対する注意を促すマーク です。指示された条件を十分に理解 し、条件が満たされるまで、警告を無 視して先に進んではなりません。

目次

# 目次

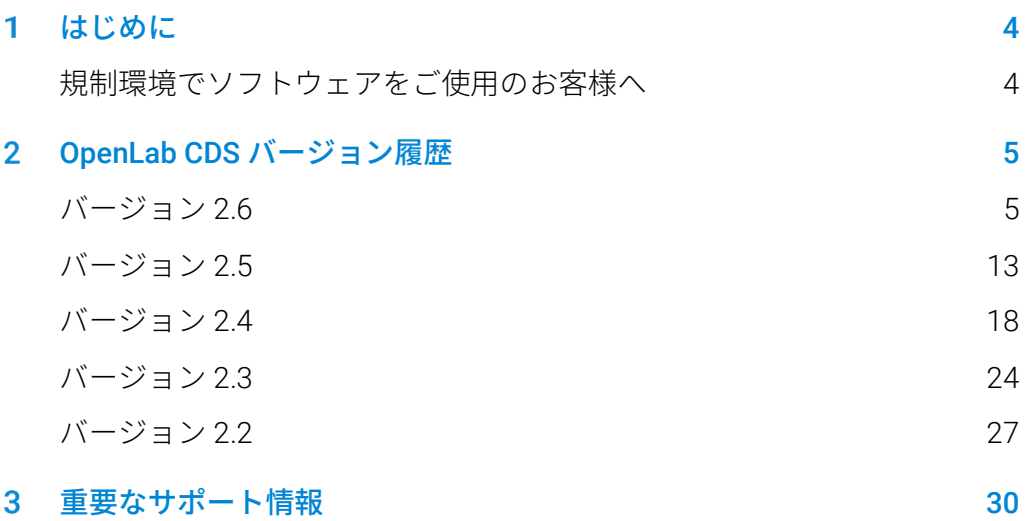

#### <span id="page-3-0"></span>はじめに 1

本書では、アドオンを含む OpenLab CDS ソフトウェアでサポートされて いるの各リリースの主な変更点を記載しています。

既知の問題および回避方法の情報は、第[3](#page-29-0)章、[「重要なサポート情報」](#page-29-0)を 参照してください。

# <span id="page-3-1"></span>規制環境でソフトウェアをご使用のお客様へ

Agilent のソフトウェアを更新変更する場合に必要となる、ソフトウェアの 再バリデーション等についてはお客様の責任において実施してください。

ソフトウェアの更新変更時には、個別の変更内容に対する検証だけではな く、ソフトウェアシステム全体における更新の範囲とその影響を分析し検 証を行う必要があります。

# OpenLab CDS バージョン履歴

バージョン 2.6

<span id="page-4-0"></span> $\bf{2}$ 

# インフラストラクチャサポートの更新

サポートされるクラウドサービス:

ECM XT をバックエンドとする Agilent OpenLab は、 Amazon Web Services (AWS) または Microsoft Azure を利用したクラウド 環境で使用できます。 詳細は、アジレントの担当者までお問い合わせください。

互換性の更新(詳細は CDS 要件ガイドを参照)

ワークステーション、クライアント、および機器コントローラ(AIC) は、以下でサポートされます。

- Windows 10 64 ビット、Enterprise(バージョン 1909 以降)、または Professional (バージョン 2004 以降)<sup>1</sup>
- OpenLab Server / ECM XT 2.6 に新しく基本サーバー製品が含まれます

## 通信ポートおよびプロトコルの変更

OpenLab Server または OpenLab ECM XT を使用する OpenLab CDS の場 合、クライアント(OpenLab CDS クライアント、AIC、ウェブブラウザな ど)とサーバーアプリケーションは、セキュリティで保護された https 通 信プロトコルを利用します。アプリケーションの適切な認証のために、 Agilent OpenLab は、システムコンフィグレーションの一部として既存の商 用署名されたデジタル証明書、または OpenLab の自己署名証明書を使用す ることができます。

<sup>1</sup>LTSC/LTSB および最新バージョンのサポートについては、アジレントの担当者までお問い合わせく ださい。

# システム / インストール

System Preparation Tool (SPT) の強化

- SPT はインストーラに統合され、最初の手順として実行されます。 インストールの前に起動することもできます。
- SPT 手順と進捗状況はインストーラ UI に表示されます。
- インストールを続行する前に必須設定が確認され、 OS 設定の更新可 能か、手動の補正が必要か識別されます。
- ユーザーは推奨されるアクションを選択可能です。
- CDS インストールの前に、手動で設定を更新する方法が SPT レポート から確認できます。

Shared Services Server 専用のインストールワークフローを新たに導入

OpenLab ECM 3.x 接続のデプロイに特化した新しいワークフローです。

# データの完全性機能を更新

- 監査証跡およびアクティビティログエントリの文言またはカテゴリを 更新しました。
- 監査証跡のエントリを追加しました。

# OpenLab Control Panel の更新

OpenLab CDS の権限を追加

- キャリブレーションポイントの有効/無効 (ビルトインロール「化学者」、「技術者」、「すべて」はデフォルトで有効)
- 積分の最適化の使用 (ビルトインロール「化学者」、「すべて」はデフォルトで有効)
- 積分の最適化:ピーク結果の表示 (ビルトインロール「すべて」はデフォルトで有効)

Workstation Plus の権限およびロールの追加 新しい権限:

プロジェクトコンテンツの削除

#### 新しいロール:

- プロジェクトコンテンツの削除
- Content Management 管理者

# OpenLab CDS メディアで Sample Scheduler for OpenLab を提供

OpenLab インストーラが Sample Scheduler for OpenLab をインス トール

OpenLab CDS (C/S のみ)で機器のダッシュボードが利用可能

- モバイルデバイスや PC から機器の概要が分かります。
- 利用可能な機器が表示されます。
- ステータス情報と機器エラーが表示されます。

ソフトウェアを認証させ、機器ライセンスを追加すると、機器ダッ シュボードがフル機能を備えた *Sample Scheduler for OpenLab* の画面 に切り替わります。シンプルなユーザーインターフェイスで分析を送 信でき、無人メンテナンスおよびキャリブレーションのスケジュール 機能、その他にも生産性を向上させる多くの機能を搭載した管理ツー ルです。

Sample Scheduler for OpenLab の起動(C/S のみ)

 測定クライアントや Windows スタートメニューの新しい起動ボタンか ら素早くアクセスできます。

# Migration Tools for OpenLab

 OpenLab インストーラに含まれなくなりました。 メディアの [Setup] > [Tools] > [Migration] から利用できます。

#### QualA

新しい OualA 3.4 リリース (Test Services) が OpenLab CDS で提供されて います。更新された機能の詳細は、QualA リリースノートを参照してくだ さい。

# ブランディングの更新

アジレントの新しいブランディングに合わせて、起動アイコン、 スプラッシュ画面およびログイン画面のデザインを変更しました。

# バージョン 2.6 製品レベルの変更

#### 測定

ランキューおよびシーケンスの変更

- シーケンスの各サンプルを個別の結果セットとして保存するオプション
- ランキューを一時停止して、実行中のシーケンスを編集
- 実行中のシーケンスを停止して、優先サンプルの追加やトレイ充填ミ スの対処が可能

デュアル注入ワークフローの変更

- フロント注入およびバック注入のそれぞれのテーブルを下へコピーが 可能
- シーケンステーブルをフロントまたはバックのみにフィルター表示可能
- フロントサンプルおよびバックサンプルを個別の結果セットとして保 存するオプション
- デュアル注入シーケンスを2つの結果セット (フロントとバック)と して保存するオプション

スナップショットおよび結果のレビュー機能を改善

オンラインシグナルウィンドウまたはシーケンステーブルからスナップ ショット/レビューのインスタンスを開いたまま(データは閉じる)、その インスタンスに同じシーケンスのスナップショットを表示できます。

測定にリファレンスクロマトグラムの表示を追加

 リアルタイムプロットにリファレンスクロマトグラムを視覚的に表示 できます。

## データ解析 および レポート

新たな検量線

- キャリブレーションランの新しい定量モードです。新規シーケンスの 測定時に、一連のキャリブレーション注入の最後に解析およびレポー ト作成を実行できる新しいオプション機能です。プロジェクトでこの オプションを有効にしてください。 測定後すぐに解析するデータ、または以前のバージョンの OpenLab CDS で測定したデータを再解析すると、キャリブレーション 注入の定量結果が異なります。
- キャリブレーションをセットで定量する機能とシングルキャリブレー ションポイントの無効化が、そのキャリブレーションを使用するすべ てのキャリブレーションおよびサンプル注入に自動的に適用されるよ うになりました。

新しい積分最適化ウィザード

- 積分の最適化は、最適な積分イベントのセットを見つけるのに役立ち ます。スライダー(ピーク幅、スロープ感度、高さリジェクト、 ピーク分離モード)を使用して積分パラメーターを調整し、積分結果 をクロマトグラムウィンドウでリアルタイムでプレビューできます。
- ラボの積分設定が容易になります。

リファレンスクロマトグラム

 解析メソッドにリファレンスクロマトグラムを定義し、クロマトグラ ムウィンドウに最大 5 つのシグナル固有のリファレンスクロマトグラ ムを表示するオプションが追加されました。

OpenLab CDS リリースノート 9

キャリブレーションタブの化合物管理を強化

 化合物テーブルの新しい列で、シグナル名やリテンションタイムで化 合物を並べ替えるオプションを提供しています。

サンプルタイプの可視化を強化

注入リストに測定と同じカラー表示が追加されました。

レポート機能の更新

- 測定およびデータ解析レポートで使用する測定メソッドパラメータを 個別に選択できます。
- MS ピークテーブルをレポートする新しいスニペット機能が追加され ました。

#### MS スペクトル関連の改善

サンプル純度の更新

- サンプル純度分析の結果テーブルのデザインを更新して、より迅速に 結果をスクリーニングできるようにしました。
- シグナルカラムを追加:サンプル純度結果をシグナルごとに表示可能
- サンプル純度結果フィルターの追加
- サンプル純度テーブルにコピーおよびエクスポート機能を追加
- サンプル純度結果テーブルの更新が反映されるように、レポート機能 を更新しました。
- ターゲットテーブルに RT と付加化合物を表示する列を追加しました。

MS スペクトルウィンドウの更新

- スレッショルドの調整を可能にし、不要な m/z 値を非表示にできるよ うになりました。
- 最大アバンダンス(m/z 値)を表示できるようになりました。

MS スペクトルスムージング設定の追加

 プロファイルモードで表示した MS スペクトルにガウススムージング アルゴリズムを適用するオプション

SIM データ機能の強化

- クロマトグラムの抽出
- イオンを化合物としてメソッドに追加
- イオンをクオリファイアとして化合物に追加

NIST/EPA/NIH EI-MS ライブラリ、2020 リリース(NIST20)の サポートを追加

# バックアップとリストアの強化

- Workstation Plus にリストアユーティリティが追加されました。リス トアユーティリティはメディア([Setup] > [Tools])で提供され ます。
- オールインワンおよび OpenLab Server と ECM XT の 2 台サーバートポ ロジーの新しいツールから、不慣れなユーザーでも定期的に自動バッ クアップでき、必要に応じてリストアを実施できます。
- 差分バックアップをサポート

#### CE および CE/MS の基本機能のサポートを追加

OpenLab CDS v2.6 は、LC Driver 3.2 以降のベーシックな CE リリースをサ ポートしています。

- CE 機器を「Agilent LC」機器タイプの一部としてコンフィグレーション
- CE 機器へ接続、メソッドを作成、分析を実行
- CE モニターシグナルをオンラインプロットで表示
- CE 分析データを LC と同じ機能設定でレビュー
- LC と同じ機能設定の CE データからレポートを作成

# ドライバーの更新

OpenLab CDS 2.6 に付属する Agilent 機器ドライバーパッケージ:

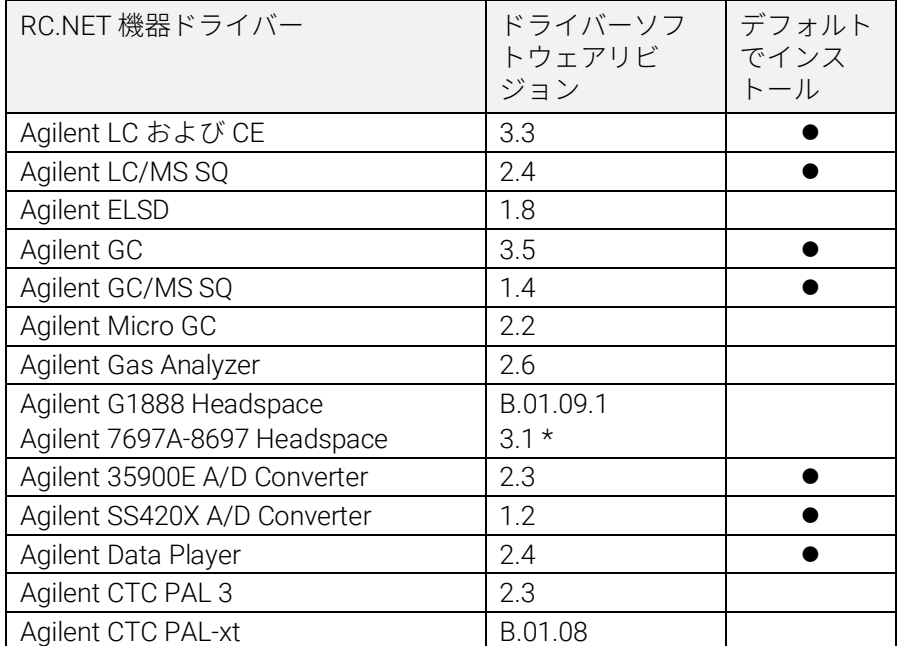

\* システムに両方の HSS ドライバーをインストールできます。 バージョン 3.1 以 降をインストールすると、B.01.09 ドライバーおよび B.01.10 ドライバーの両方 がアップグレードされます。G1888 のコントロールを維持するには、アップグ レード後に B.01.09.1 をインストールしてください。 詳細については、『OpenLab CDS 要件ガイド』 (CDS\_Requirements.pdf) を参照 してください。

## Agilent 以外の機器コントロールドライバー

OpenLab CDS はさらに多くの他社製機器をサポートしています。

サポートされる他社製機器の最新リストについては、 アジレントウェブサイトの FAQ ページ「*[What instruments are supported in](https://www.agilent.com/en/support/software-informatics/openlab-software-suite/chromatography-data-systems/faq-what-instruments-are-supported-in-openlab-cds)  [OpenLab CDS?](https://www.agilent.com/en/support/software-informatics/openlab-software-suite/chromatography-data-systems/faq-what-instruments-are-supported-in-openlab-cds)*」を参照してください。

<span id="page-12-0"></span>バージョン 2.5

## インフラストラクチャサポート

OpenLab CDS バージョン 2.5 では、次のシステムを構成することができま す。Workstation Plus、Workstation(ファイルベースストレージ使用)、 およびクライアント/サーバー。

ワークステーション、クライアントおよび Agilent 機器コントローラ (AIC)は、以下でサポートされます。

 Windows 10、Enterprise または Professional、64 ビット(バージョン 1809 以降<sup>2</sup>)

ネットワークで使用するクライアント<sup>3</sup>および Agilent 機器コントローラ (AIC)<sup>4</sup>は、以下でサポートされます。

- Windows Server 2016、Standard または Datacenter、64 ビット
- Windows Server 2019、Standard または Datacenter、64 ビット

*Windows 7* および *Windows Server 2012* はサポート外となりました

#### ロシア語のサポート

• OpenLab CDS Workstation (ファイルベースストレージ使用) および OpenLab Workstation Plus でロシア語がサポートされました。

#### システム管理ソフトウェアのサポート

Microsoft System Center Configuration Manager (SCCM) など、シス テム管理ソフトウェアを使用して、 OpenLab CDS の選択コンポーネン トのインストールおよび更新プログラムの展開をサポートします。

<sup>2</sup>最新バージョンのサポートについては、アジレントの担当者までお問い合わせください。

<sup>3</sup>仮想環境

<sup>4</sup>AIC はサポートされますが、Windows Server 2016 または 2019、Standard または Data Center では 推奨されません

#### System Preparation Tool

 OpenLab CDS の使用に必要な PC 要件の自動チェックを実行し、エ ラーを識別し、関連する警告を提供します。 最も必要な Windows 設 定を必要に応じて自動的に更新し、結果レポートを作成します。

#### 製品レベルの変更

#### 精製ワークフローの導入

- OpenLab CDS で、フラクションコレクションを用いた Agilent Purification LC システムがサポートされます。
	- UV シグナルトリガーのコレクション(タイムベースおよび ボリュームベース)とマニュアルトリガー。
	- ディレイボリュームコレクションキャリブレーション。
	- プーリングおよびリカバリコレクション。

マスベースの精製はサポートしておりません。

#### シングルサインオンのサポート

● OpenLab CDS システムで、カードキーアクセスを含む Windows ドメ イン認証を使用した SSO をサポートします。 有効なユーザーの Windows 資格情報でログインすると、何度もログインする必要がなく なります。

#### メソッドステータスラベルの導入により、データの取り込みや解析に承認 済メソッドのみ使用できるようにします。

- メソッドステータスラベルを指定したプロジェクト内で、使用可能な メソッドを設定できるようになりました。
	- 一般=デフォルトステータス。一般ステータスのメソッドは、使 用が制限されることがあります。
	- 承認済 = 特定のユーザーがメソッドの表示のみや「承認済メソッ ドの使用」に制限されることがあります。
	- 廃止 = 使用しないマーク。メソッドステータスが有効なプロジェ クトの場合、廃止ステータスのメソッドは使用できません。
- これらを定義するために導入された新しい権限
	- 関連付けられたメソッドステータのラベルの変更
	- 一般ステータスのメソッドの使用

OpenLab CDS リリースノート 14

#### カラム情報の自動収集および保存

- OpenLab CDS では、機器から提供されるカラム情報を収集および保存 できるようになりました。 これには、RFID カラムタグを使用するカ ラムが含まれます。 Agilent ハードウェアおよび消耗品で使用される カラムタグにより、検索やレポートで利用する結果セットデータにこ れらの情報が自動的に反映されるようになります。 さらなるデータ解 析計算用に、一定の情報を自動的に入力することもできます。
	- LC の場合: RFID カラムタグの使用は、Agilent Infinity II LC シリー ズのカラムコンパートメントおよび適切なカラムが必要です。
	- GC の場合:スマート ID キー付きの J&W カラムを用いた Agilent 8890 または Intuvo 9000 GC が必要です。

#### eMethod ソフトウェアツールを OpenLab CDS に搭載

• 利用可能な eMethods を Agilent から OpenLab CDS へインポートでき ます。

# 測定

#### GC デュアル注入シーケンス用の注入タイプを追加

● 注入ソースが「マニュアル/外部」または「注入なし/ブランクラン」 のサンプルを同じデュアルシーケンスで分析できるようになりまし た。

#### データ解析 および レポート

#### MS シグナルごとに個々の積分パラメータ

- 既存のクロマトグラムシグナルと同様に、MS シグナルごとに積分パ ラメータを設定できるようになりました。
	- トータルイオンクロマトグラム(TIC)、シングルイオンモニタリ ング(SIM)、TIC スキャン、SIM および EIC(抽出イオンクロマ トグラム)。

#### ノーマライズアマウントの計算

• カスタム計算機能を使用して NORM 計算を容易に適用できるようにな りました。 さまざまなサンプルボリューム入力に対して補正され た % および ppm の計算をサポートします。

バージョン 2.5

#### レポート作成およびエクスポート機能を強化

- データ解析メソッドを使用して 2 つ以上のレポートを自動的に作成で きるようになりました。
- レポートはトークンを使用して命名および保存できるようになり、 サードパーティ製アプリケーションを使用して自動でのルート指定/印 刷が可能です。

#### MS スペクトルの重ね描き

• 色分けされた複数の MS スペクトルを重ね描きし、さまざまなサンプ ルの MS スペクトルを比較できるようになりました。

#### MS データで極性、フラグメンタ、ゲインごとに TIC SIM シグナルを分割

• 極性、フラグメンタ、およびゲインに基づいて個別の TIC SIM シグナ ルを表示し、これらのさまざまな分析条件ごとに固有の情報を提供で きるようになりました。

#### データを AIA にエクスポート。NetCDF 標準形式に MS スペクトルが追加

#### Analytical Studio Reviewer(ASR)ファイル形式でのファイルのエクス ポート

 ASR 形式でファイルを作成し、OpenLab CDS データを MassHunter Analytical Studio Reviewer で表示できるようになりました。 *Plate*  ビューは現在サポートされていません。

#### WorkStation Plus のバックアップツール

#### 新しいユーティリティにより、以下の機能を含む強化されたデータバック アップおよびリストアを提供:

- スケジュールされたデータバックアップの設定
- 即時データバックアップの実行
- コールドバックアップまたはホットバックアップのサポート

#### 新しい PowerShell スクリプトによる、ワンステップでのデータリストア

クライアント/サーバーでのホットバックアップのサポート

OpenLab Server および OpenLab ECM XT システムのホットバックアップ とリストアの手順が新しくなりました。 ホットバックアップは、システ ムがデータ取り込み中および解析中でも実行できます。

# ドライバーの更新

OpenLab CDS 2.5 に付属する Agilent 機器ドライバーパッケージ

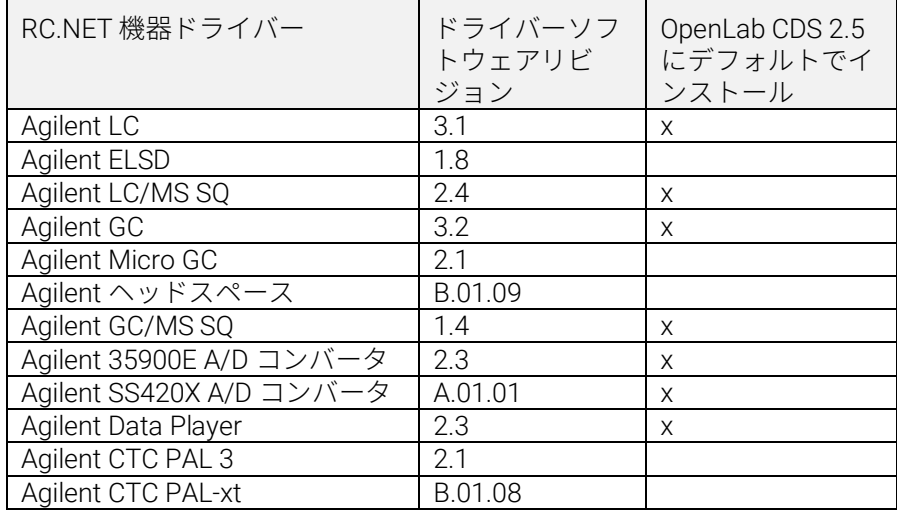

# Agilent 以外の機器コントロールドライバー

サポートされる他社製機器の最新リストについては、以下の OpenLab CDS 製品ページを参照してください。www.agilent.com/chem/openlabcds

<span id="page-17-0"></span>バージョン 2.4

# インフラストラクチャサポート

OpenLab CDS バージョン 2.4 では、次のシステムを構成することができま す。Workstation Plus、Workstation(ファイルベースストレージ使用)、 およびクライアント/サーバー。

ワークステーション、クライアントおよび Agilent 機器コントローラ (AIC)は、以下でサポートされます。

- Windows 10、Enterprise または Professional、64 ビット、バージョン 1703、1709、または 18035
- Windows 7 SP1、Enterprise または Professional、64 ビット

ネットワークで使用するクライアントおよび Agilent 機器コントローラ (AIC)は、以下でサポートされます。

- Windows Server 2012 R2、Standard または Datacenter、64 ビット
- Windows Server 2016、Standard または Datacenter、64 ビット

OpenLab CDS で、ネットワークセキュリティに対応したリポジトリとして OpenLab ECM を新たにサポートします。以下の OpenLab ECM ソフトウェ アがサポートされます。

- OpenLab ECM バージョン 3.5 アップデート 6 以降
- OpenLab ECM バージョン 3.6

バージョン 2.3 でサポートされているオペレーティングシステムから除外 された OS はありません。

#### 測定

優先サンプルの追加

 優先サンプルが追加できるようになりました。現在の測定が完了した ら、優先的に測定を開始するサンプルを追加できます。

<sup>5</sup>最新バージョンのサポートについては、アジレントの担当者にお問い合わせください。

保留中のシーケンスを編集

 保留中のシーケンスを編集できるようになりました。保留中のシーケ ンスでは、すべてのアイテムの順番をプレビューで表示して、ラン キューを中断することなく編集することができます。

LC/MSD で複数ゲインの測定をサポート

 同じ質量で異なるゲイン設定のデータを測定できるようになりまし た。これにより、スループットが向上します(詳細は [LC/MS](#page-22-0) [ドライ](#page-22-0) [バーの更新](#page-22-0) を参照)。

SIM イオンのオーバーライド

 シーケンステーブルで、測定メソッドの条件とは異なる SIM イオンを 指定できるようになりました。

中断の理由付け(詳細[はデータの完全性を強化を](#page-19-0)参照)

機器コントロールの取得(詳細[はデータの完全性を強化を](#page-19-0)参照)

#### データ解析 および レポート

MS プロファイルモードのサポート

 プロファイルモードで MS データを取得、表示が可能となり、 スペクトルピークから抽出した抽出クロマトグラムで定量できます。

カスタム計算機能の表示と編集を改善

- 共通の標準スクリプトを採用することにより読みやすさが向上
- オートフィルとエラーの強調表示
- インデントとインラインヘルプ

マルチ MS ライブラリ検索

 解析メソッドに最大 10 個のライブラリ(NIST 形式)を指定してスペ クトル検索が可能になりました。

バージョン 2.4

CSV ファイルに一括自動エクスポート

 CSV ファイルには質量、ピーク面積、ピーク高さ、リテンションタイ ムが含まれます。

UV 純度の感度を自動計算

 1 つの化合物に設定した感度にもとづき、メソッドに含まれるすべて の化合物の純度スレッショルドを自動で計算できます。

署名の順序および署名後に結果をロック可能(詳細[はデータの完全性を強](#page-19-0) [化を](#page-19-0)参照)

#### <span id="page-19-0"></span>データの完全性を強化

署名ワークフローのサポートを強化

- 決められた署名の順序(カスタマイズ可能)にしたがうよう設定でき るようになりました。
- 同じレベルで複数の署名を許可または拒否できます。

署名の順序と署名後に結果をロック

 管理者は署名の順序を決め、順番にしたがうように設定できます。 設 定が有効な場合、プロジェクトの署名設定で指定された順序と署名理 由にしたがって、データ解析で署名を行う必要があります。 さらに、 新たに強化された署名機能として、最初の署名が適用されると、すべ ての結果が自動的にロックされます。

中断の理由付け

 結果の変更に対する理由を有効にすると、ユーザーがランキューを中 断した場合に理由の入力を求められます。

ロック中のウィンドウのぼかし処理

 OpenLab CDS をロックすると、画面のテストや説明に機密情報または 社外秘の情報が含まれる可能性があるため、アプリケーションの文字 をぼかして表示します。

機器コントロールの取得

 マルチユーザー環境で、機器のマニュアルコントロール権限を付与さ れたユーザーは、その機器のコントロールを「取得」して設定を変更 できます。 他のユーザーは機器のランキューにランを追加することは できますが、設定の変更は 1 度に 1 人のユーザーにしかできませ ん。 ユーザーの重複によるミスを減らすとともに、機器をコントロー ルしているユーザーだけが設定変更を管理できるようになります。

#### アドオン

OpenLab CDS Workstation Plus およびクライアント/サーバーシステム向け に、新しいツール QualA アドオンソフトウェアを導入

 将来的にマイナーリリースがあった場合に、お客様にてソフトウェア の適格性の評価が可能です。

アドオン Migration Tools for OpenLab CDS のバージョン 1.4 を搭載。以下 のソフトウェアのワークステーションから CDS 2.4 のワークステーション へのアップグレードが可能です。

- ChemStation C.01.05、C.01.06 または C.01.07
- EZChrom A.04.05、A.04.06 または A.04.07

OpenLab CDS ワークステーションおよびクライアント/サーバーソフト ウェアで、Allotrope ファイルの作成と自動エクスポートをサポートしま す。 Allotrope データフォーマット(ADF)ファイルはユニバーサルな データ形式です。Allotrope データ形式とその構造の詳細についてはウェブ サイト([https://www.allotrope.org](https://www.allotrope.org/))を参照してください。

- 自動エクスポートでは、結果セットまたは注入が完了すると、 Allotrope データを自動で作成します。 ADF ファイルは、LC-UV 分 析の生データ(クロマトグラム、スペクトル)、メタデータ、お よびオリジナルの OpenLab CDS ファイルで構成されます。
- 結果セットまたはシーケンスから手動でエクスポートできます。

# ドライバーの更新

OpenLab CDS 2.4 に付属する Agilent 機器ドライバーパッケージ

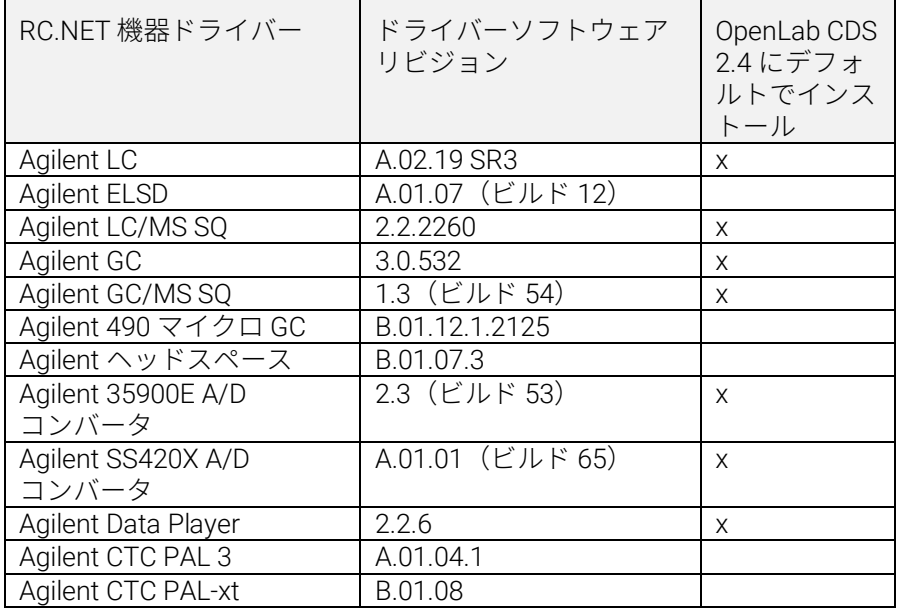

# Agilent 以外の機器コントロールドライバー

サポートされる他社製機器の最新リストについては、以下の OpenLab CDS 製品ページを参照してください。www.agilent.com/chem/openlabcds

バージョン 2.4

#### <span id="page-22-0"></span>LC/MSD ドライバーの更新情報

ゲインによるメソッドの編集

- メソッド編集では EMV の代わりにゲインを使用します。過去のメソッ ドの EMV は、ゲイン = 1 にリセットされます。メソッドで一定ゲイン を使用することで、規制環境下でデルタ EMV の変化を管理する必要が なくなります。
- 2 つの測定モードとメソッドのマニュアル変換
- ドライバーでは、SIM(選択イオンモニタリング)とスキャンの 2 種 類のスキャンタイプを指定できます。スキャンタイプ「スキャン」は 分析時間全体を通して取り込まれます。スキャンメソッドに矛盾があ ると、マニュアルメソッド変換ウィンドウが開いて、メソッドを修正 するためのヒントが表示されます。また、「目標ポイント/秒」を チェックして、ピークのポイント数を指定することもできます。この 「目標ポイント/秒」の値に合うように、スキャンタイムとドウェルタ イムはドライバーによって自動的に計算されます。

タイムセグメントは監査証跡で管理

 スキャンデータはすべてのタイムセグメントを通して取り込まれま す。タイムセグメントの変更は監査証跡には記載されますが、スキャ ンのタイムセグメントは UI には表示されなくなりました。

重複した質量のスキャンの区別

 複数のスキャンセグメントで質量範囲に重複があり、それらのすべて のパラメータ(フラグメンタ、ゲイン、極性)が同じ場合、データ解 析では、重複した質量のスキャントレースは区別できません。いずれ かのパラメータが異なれば、それをもとにデータ解析でスペクトル データを区別できます。

<span id="page-23-0"></span>バージョン 2.3

OpenLab CDS バージョン 2.3 では、Workstation Plus、ファイルベースス トレージを使用したワークステーション、およびクライアント/サーバーシ ステムを構成することができます。

ワークステーション、クライアントおよび Agilent 機器コントローラは、 以下でサポートされます。

- Windows 10、Enterprise または Professional、64 ビット、バージョン 1607 以降
- Windows 7 SP1、Enterprise または Professional、64 ビット

ライセンスの更新

 OpenLab CDS バージョン 2.3 にアップグレードする時は、 SubscribeNet でライセンスファイルを更新してください。

アップグレードのインストール後に機能確認

#### 測定

ランキューに LC シャットダウンオプション(シャットダウンアクショ ン)を設定可能

ランキュー内のラン/シーケンスの測定順を変更

ランキュー内で保留中のアイテムの順番を編集できます。

機器を使用しているユーザーの表示

シーケンスサマリレポートを自動化

 シーケンスをキューに追加する時、シーケンスサマリレポートを指定 できます。

サンプルロケーションのグラフィカルディスプレイ

 Agilent LC インジェクタの使用時に、シーケンステーブルでサンプル ロケーションを表示できます。

バージョン 2.3

#### データ解析 および レポート

3D マトリックスから 2D (UV) シグナル抽出

 特定のクロマトグラムの抽出パラメータを定義し、抽出されたクロマ トグラムから化合物を同定および定量できます。

スペクトルおよびシグナル抽出のための等高線表示

 3D UV マトリックスを等高線表示し、メソッドを最適化するツールで す。

MS ピーク純度

 SCAN および SIM/SCAN データ用の MS ピーク純度です。 同定された ピークまたはすべてのピークに対して MS ピーク純度を計算するよう 解析メソッドで設定できます。

質量の注釈

 UV および MS クロマトグラムのピークに基準ピーク m/z のラベル付 けが可能です。

クロマトグラムのスムージング

解析メソッドでスムージングパラメータの設定が可能です。

別プロジェクトのメソッドの読み込み

 権限を持つユーザーが別のプロジェクトを参照したり、そのメソッド を開いて現在のプロジェクトにコピーを保存し、結果セットに関連付 けることが可能です。

複数のプロジェクトからのクロマトグラムを重ね描き

他のプロジェクトからデータを読み込んで結果を比較できます。

MS チューニングレポート

 データツリーから選択した注入の MS チューニングレポートを表示で きます。

条件付き書式およびレポートを強化

 複数の色の選択を含め、テーブル、フィールド、およびマトリックス の条件付き書式の設定が可能です。

ChemStation および AIA ファイルの自動エクスポート

 シーケンス実行中に、生データ(ANDI/AIA、CH)を自動にエクスポー トするよう解析メソッドを定義できます。

ChemStation/EZChrom メソッドの読み込み

● ChemStation または EZChrom の結果セットを開くことができます(複 数のメソッドを自動的にインポートし関連付けるオプション)。

大容量ファイル/データを処理するために、OpenLab CDS Data Analysis を 64 ビットアプリケーションへ更新。

#### ドライバーの更新

OpenLab CDS バージョン 2.3 でインストールされるドライバー パッケージ (バージョン):

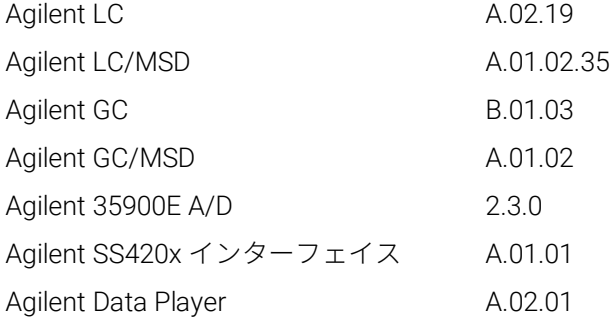

USB メディアに含まれるその他の RC.NET ドライバー:

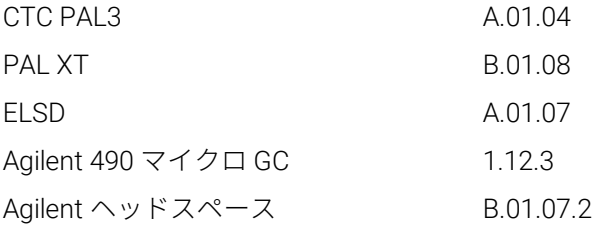

# Agilent 以外の機器コントロールドライバー

サポートされる他社製機器の最新リストについては、以下の OpenLab CDS 製品ページを参照してください。[www.agilent.com/chem/openlabcds](https://www.agilent.com/en/products/software-informatics/openlab-software-suite/chromatography-data-systems/openlab-cds#additionalinformation)

バージョン 2.2

# <span id="page-26-0"></span>バージョン22

#### インフラストラクチャサポート

OpenLab CDS バージョン 2.2 では、Workstation Plus、ファイルベースストレー ジを使用したワークステーション、およびクライアント/サーバーシステムを構成 することができます。

ワークステーション、クライアントおよび Agilent 機器コントローラは、 以下でサポートされます。

- Windows 10、Enterprise または Professional、64 ビット
- Windows 7 SP1、Enterprise または Professional、64 ビット
- Windows 8.1、Enterprise または Professional、64 ビット

#### 測定

シーケンス結果フォルダーおよび名前の自動作成

プロジェクト間でテンプレートファイルを共有

- 複数のプロジェクト間でシーケンスとテンプレートの共有が可能です。 フェイルオーバー モードのサポート
- ネットワーク接続障害が発生した場合に AIC からサンプルを追加できます。 68xx から 78xx および Intuvo へのメソッド変換
- 68xx で作成した測定メソッドを開いて 78xx または Intuvo で使用する ことが可能です。

#### データ解析

スナップショットのサポート

- 取り込み中のサンプルから表示、解析および印刷ができます。 MSD ChemStation データ形式の OpenLab CDS への変換およびインポート ユーザー権限とバージョンアクセスの強化
- 電子署名で結果セットを自動ロック
- 結果セットが署名またはロックされてもバージョンラベルに変更なし

#### OpenLab CDS リリースノート 27

- ロックされた結果セットへの署名が可能
- 古いバージョンの解析メソッドおよびシングルランの結果セットの読 み込みが可能
- MS 機能に対するユーザー権限管理を強化

レポートの強化

- マウスホイールでのレポートプレビューのズームイン/ズームアウト
- ヘッダーまたはフッターにデータフィールドを追加可能
- 式のフィルター、グループ化および並べ替えでのカスタムフィールドを強化
- カスタムテーブルの書式設定を更新
- グループ使用時に重複したピークを削除する新しいオプション
- 繰り返しのあるテーブルの並べ替えを定義可能

テンプレートドキュメントツールの統合

テンプレート作成者によるレポートテンプレートの文書化

MS データの強化

- メソッドをオーバーライドするパラメータの値を、 テーブルおよびシングルフィールドでレポート
- クオリファイア結果(リミットライン)をグラフィカルに表示、また、 見つからないクオリファイアをレポート

#### アドオン

以下のアドオンが OpenLab CDS でサポートされます(\*追加のライセンス が必要な場合があります)。

- Sample Scheduler for OpenLab のサポート
- Gel Permeation Chromatography (GPC)\* アドオンのサポート
- 旧バージョンのデータファイルに手動でエクスポート:
- ChemStation Edition \*.D (ch を含む)
- $\bullet$  AIA
- OpenLab 用 Match Compare\* のサポート

#### ドライバーの更新

OpenLab CDS バージョン 2.2 でインストールされるドライバーパッケージ (バージョン):

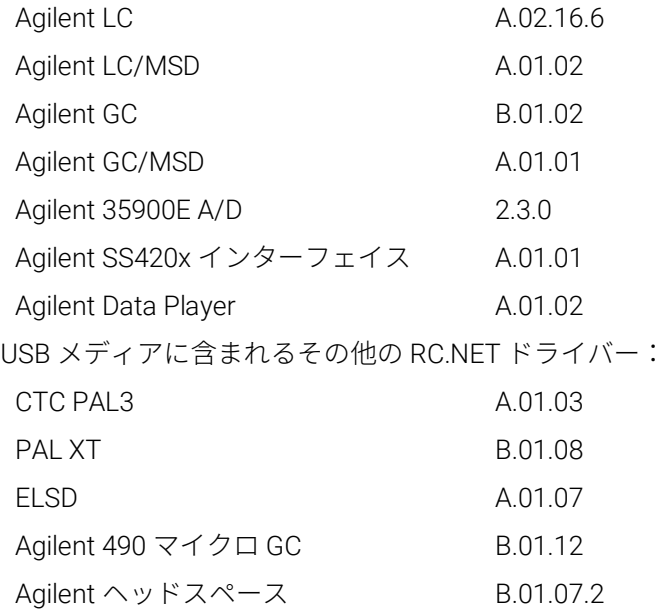

# Agilent 以外の機器コントロールドライバー

- Waters e-Alliance、Alliance、Acquity および Acquity H-Class LC 機器を サポート(英語版のみ)
- Bruker/Varian CP-3800/3900 と Scion 430/450/456 GC 機器をサポート (英語版のみ)
- Valco Instruments の次のバルブをサポート (英語版のみ): EMHCA-CE、 EMHA-C、EMTCA-C
- Shimadzu GC および LC 機器をサポート
- Thermo Accela / Surveyor LC 機器をサポート (英語版のみ)

#### <span id="page-29-0"></span>重要なサポート情報 3

OpenLab ソフトウェアのリリース時の既知の問題および回避方法については、オ ンラインで以下に掲載するソフトウェアステータス報告ファイル(SSB)を参照 してください。

[http://www.agilent.com/en-us/support/software-informatics/openlab-software](http://www.chem.agilent.com/search/?Ntt=software%20status%20bulletins)[suite/openlab-chromatography-data-system-\(cds\)/m84xx](http://www.chem.agilent.com/search/?Ntt=software%20status%20bulletins)

Software Support Lifecycle Policy

[https://www.agilent.com/en/support/agilent-openlab-software-support-lifecycle](https://www.agilent.com/en/support/agilent-openlab-software-support-lifecycle-policy)[policy](https://www.agilent.com/en/support/agilent-openlab-software-support-lifecycle-policy) の Agilent [Software Support Lifecycle Policy](https://www.agilent.com/en/support/agilent-openlab-software-support-lifecycle-policy) で更新スケジュールと各バー ジョンのステータスを確認することができます。

## アジレントコミュニティ(英語サイト)

1 万人以上のユーザーが参加するアジレントコミュニティで、疑問が解消される かもしれません。プラットフォーム技術によって構成された、厳選されたサポー ト資料をご覧ください。同業者や協力者に質問することができます。作業に関連 した新しいビデオやドキュメント、ツール、ウェビナーで通知を受けられます。

<https://community.agilent.com/>

# アジレントウェブサイト

Agilent の分析ソフトウェア製品の最新の問題に関する情報については、 [Agilent](https://www.agilent.com/en/product/software-informatics/analytical-software-suite) [のウェブサ](https://www.agilent.com/en/product/software-informatics/analytical-software-suite)イトをご覧ください。

OpenLab CDS リリースノート 30

本書の内容

本書では、OpenLab CDS ソフトウェアの 各リリースの主な変更点を記載しています。

# [www.agilent.com](http://www.agilent.com/)

© Agilent Technologies, Inc. 2021

エディション 2021年5月

D0007069ja Rev. B

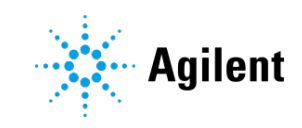